## **micro:bit**

25個 LED 各種センサ、通信機能 デバイス「**micro:bit**」を ってプログラム 操作してみよ

### micro**□bit**

 $\Box$ micro $\Box$ bit  $\Box$ BBC  $\Box$   $\Box$ BBC  $\Box$   $\Box$ 

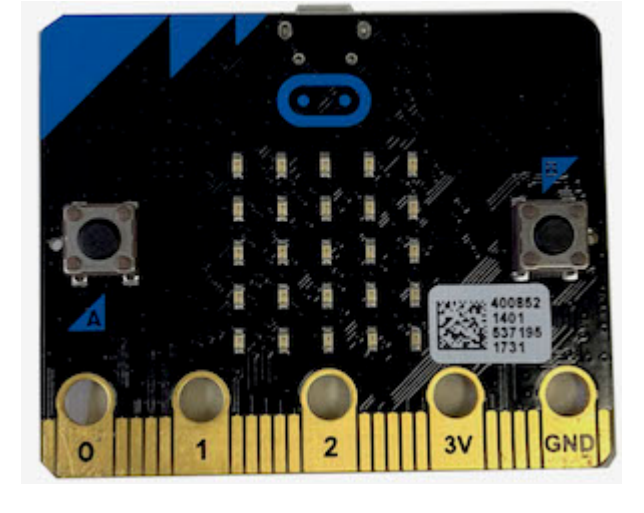

### **microbit 搭載している各部品**

 $\Box$ microbit  $5 \Box$ LED 25

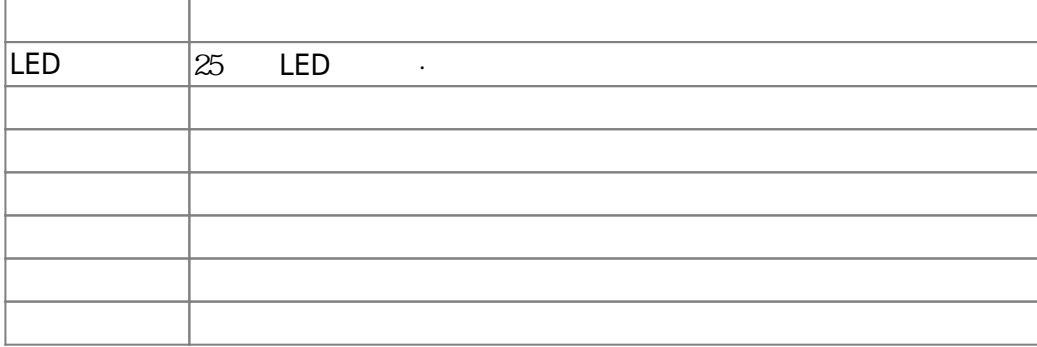

### $m$ **icrobit**

 $\Box$ Windows  $\Box$ 

 $\square$ OS  $\square$ 

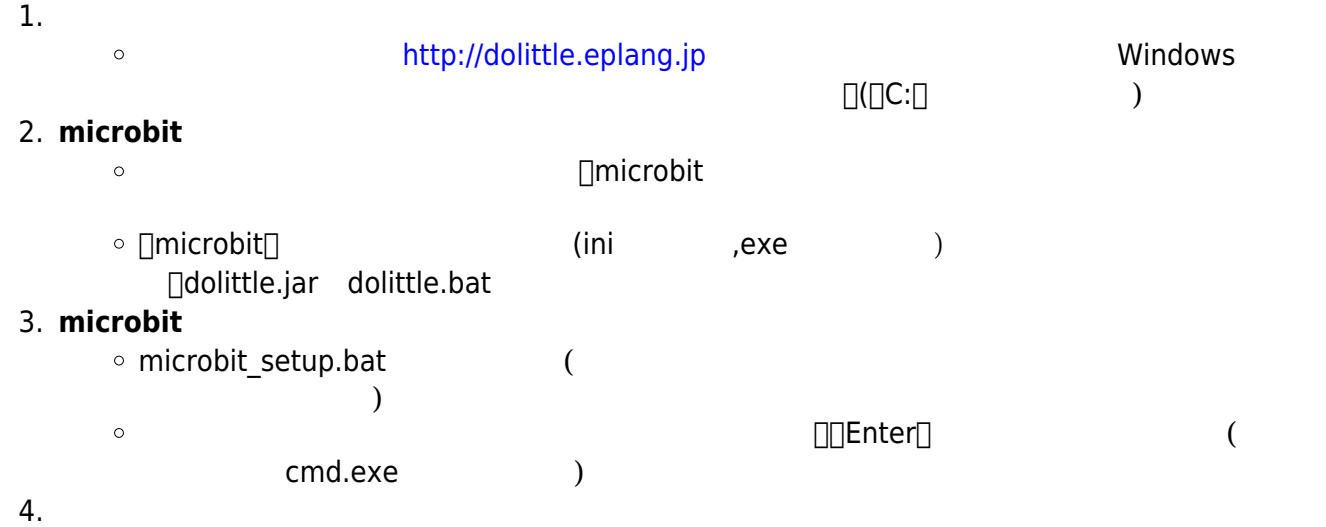

dolittle.bat  $\circ$ 

# 1: microbit USB

**2**: プログラム 編集

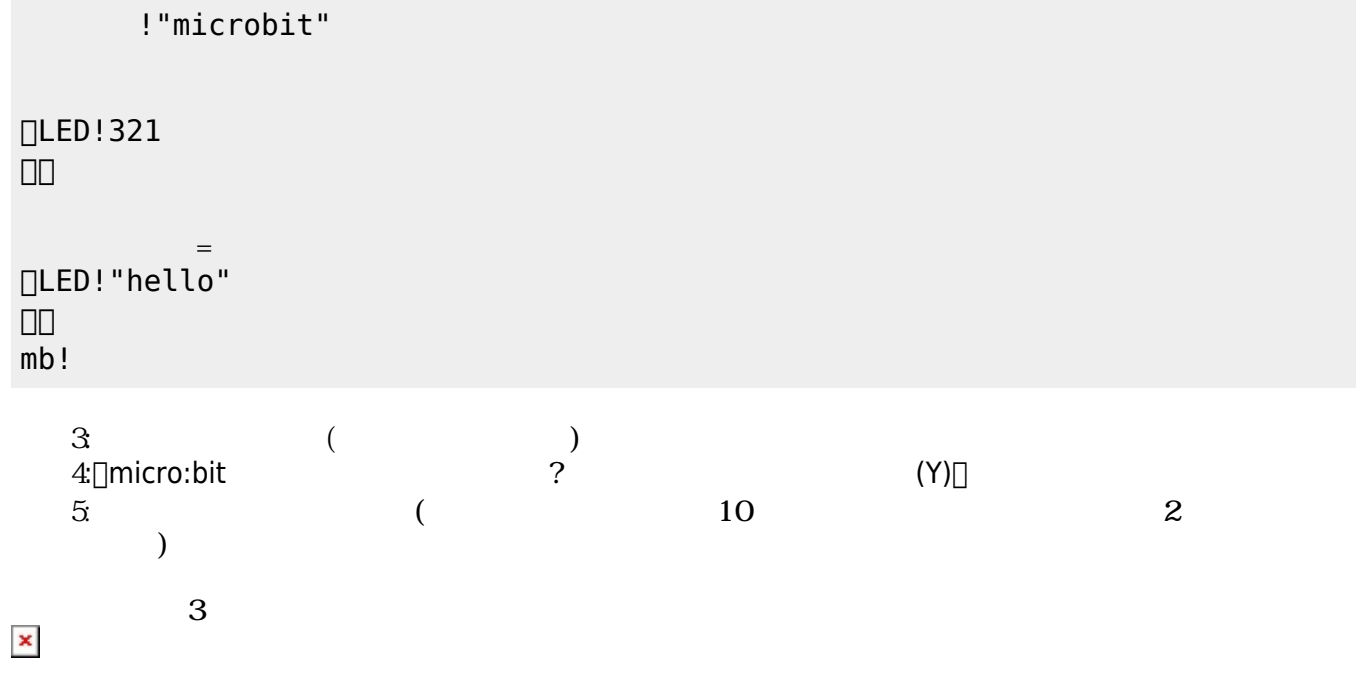

ー<br>■ ☆ はんではOKではないですね。<br>「hello<sub>」</sub><br>「hello」 OK

### **microbit**

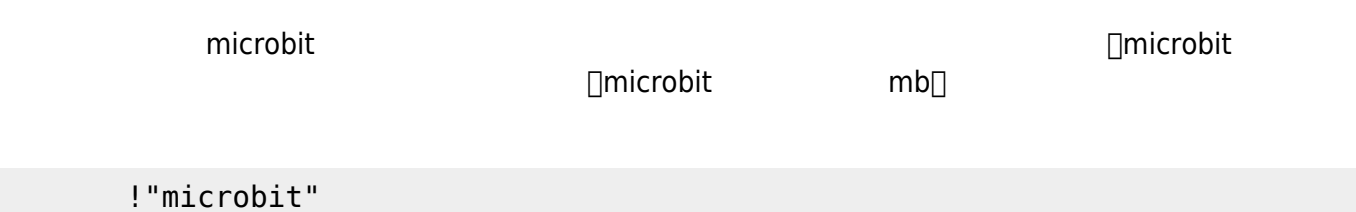

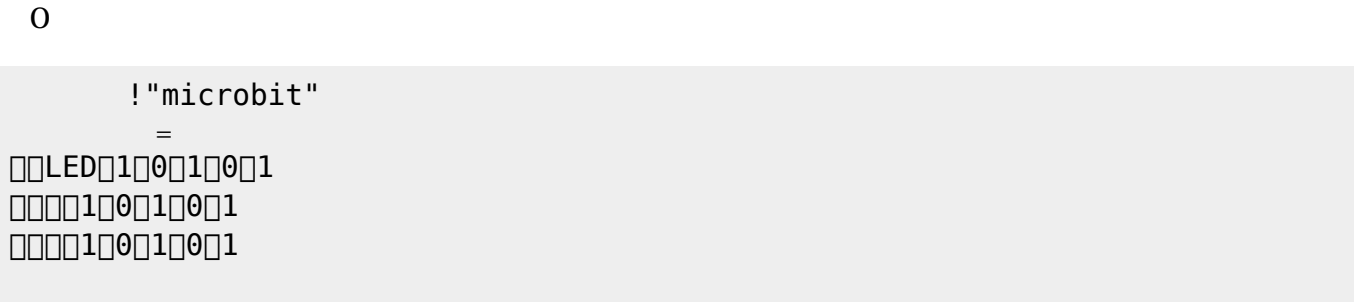

 LEDでは、各々 LED 点灯させるか消灯させるかを指定することで 表示することが可能である。 **表示 スクロール表示** 引数に1と0を わせた25の数字 指定する。LED 点灯は「1」、消灯

## **命令 説明**  $\approx$  25  $\equiv$  LED  $\approx$ LED

 $321$  $\mathsf{end}[]$ 

 $\alpha$  " "

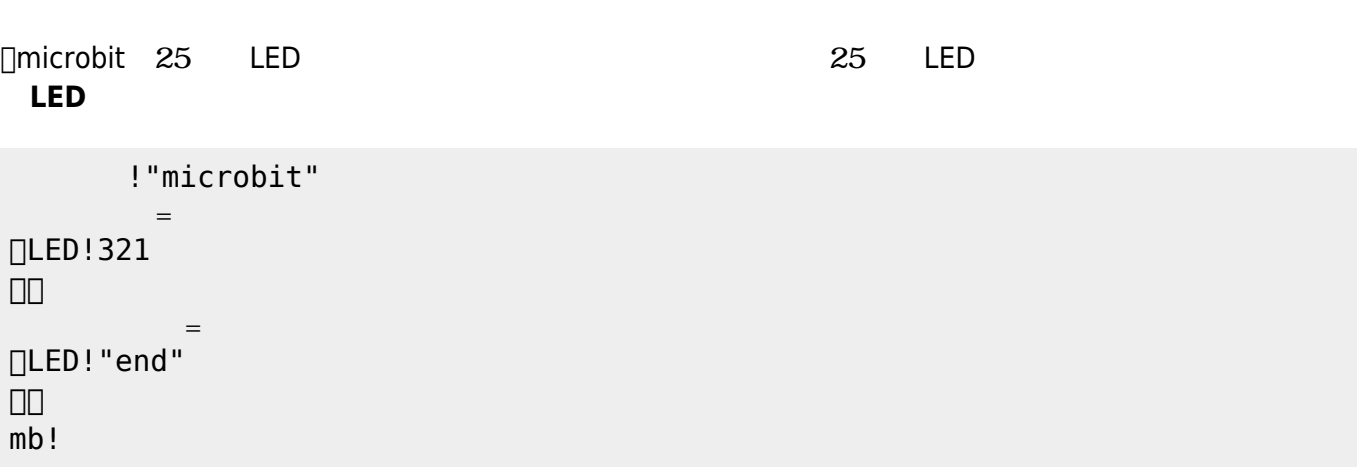

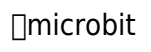

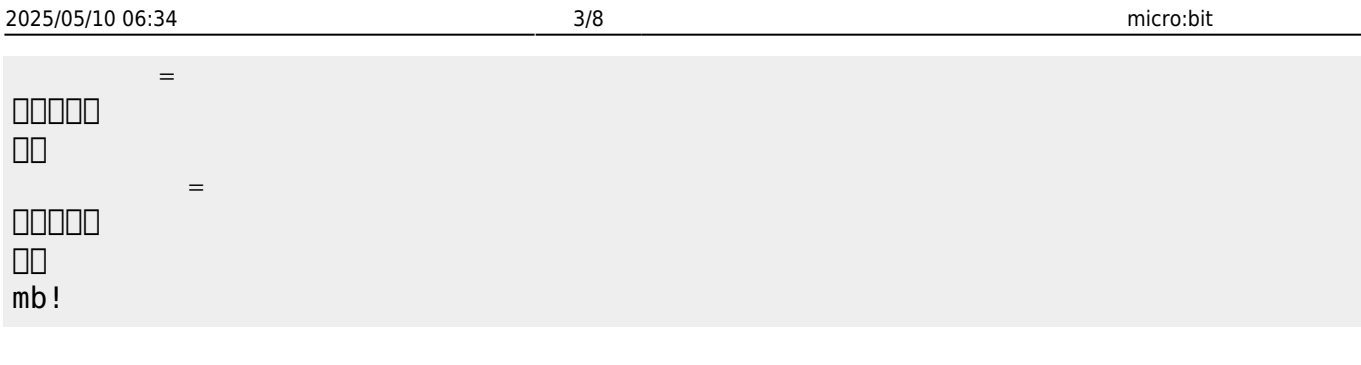

**LEDオブジェクト 命令一覧**

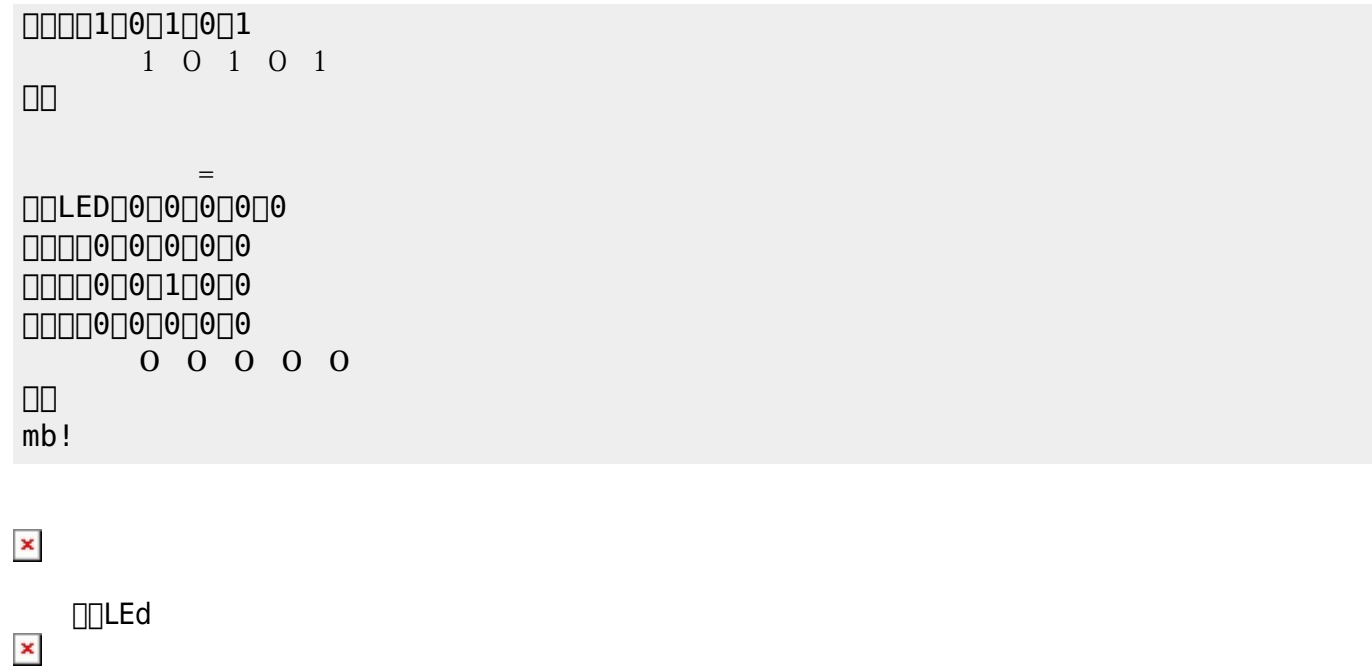

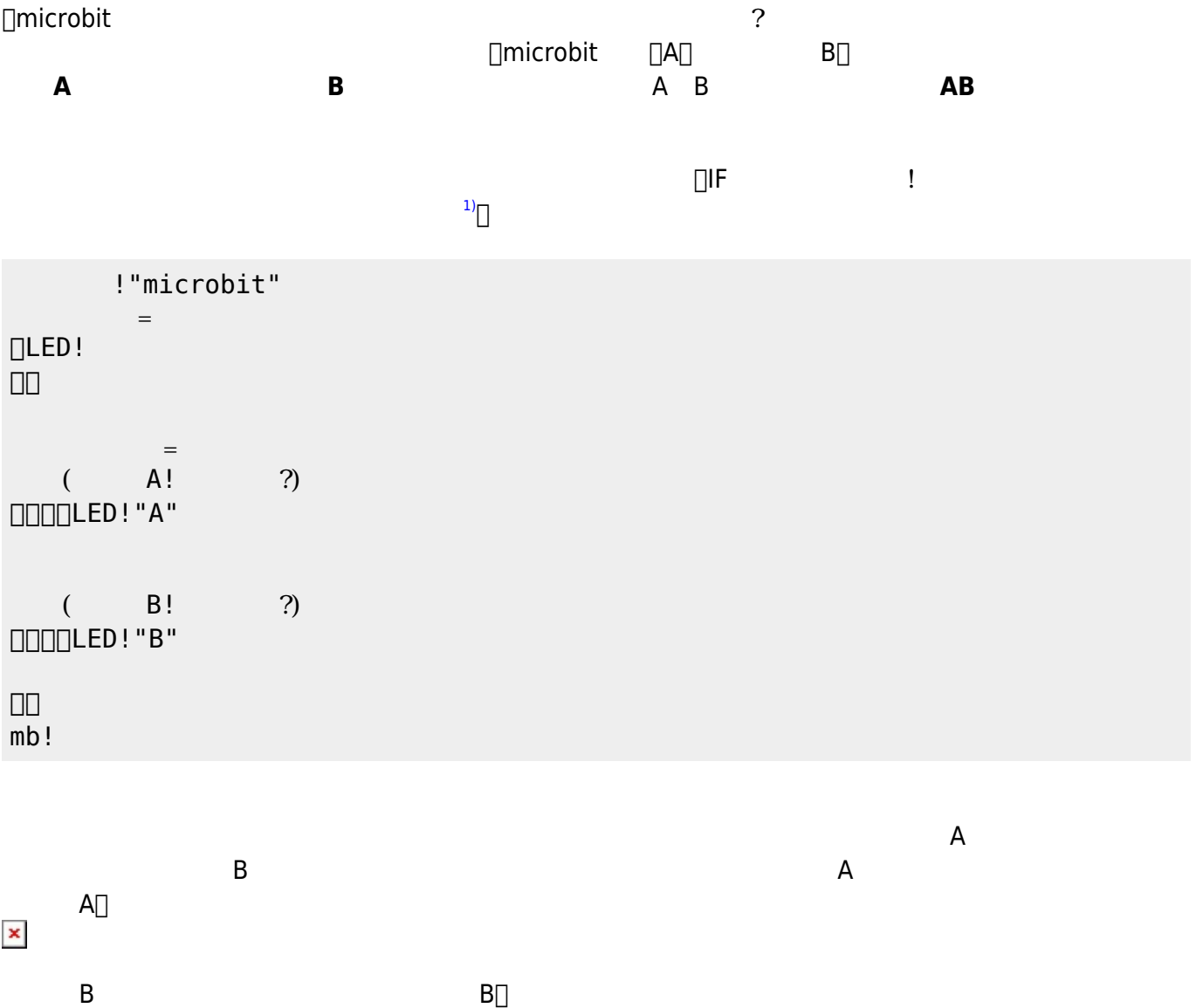

 $\pmb{\times}$ 

 $\overline{mb}$ !

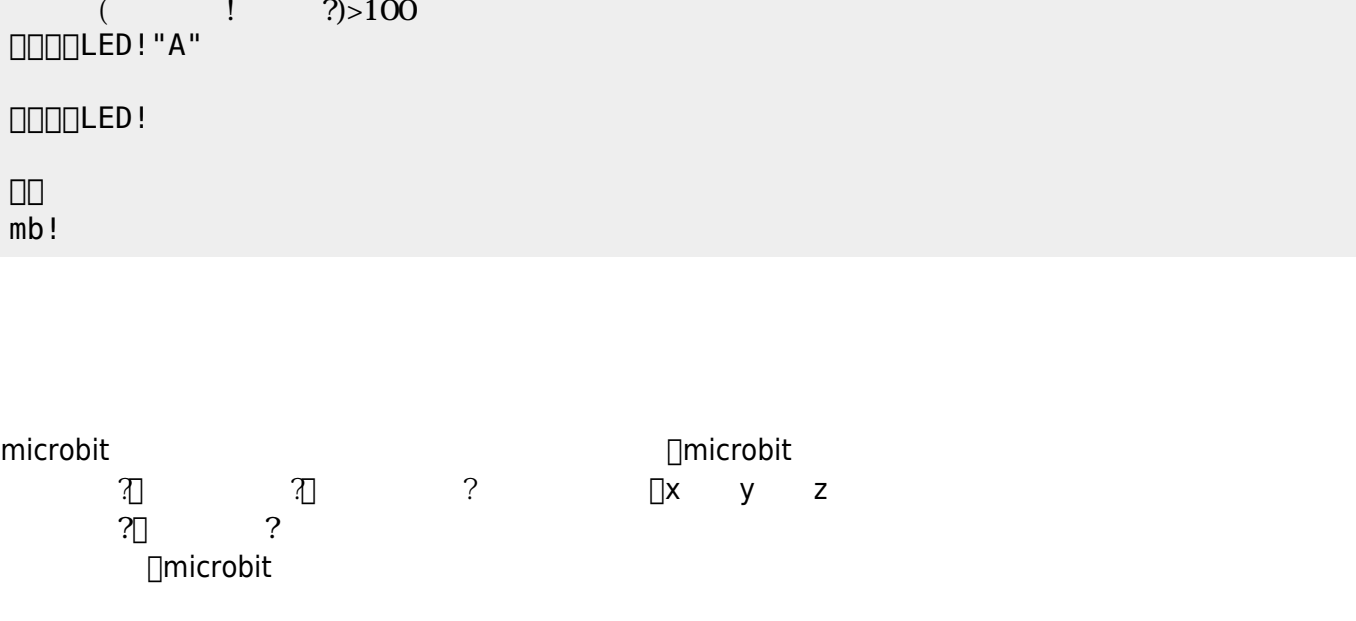

microbit さんしゃ しょうこうしゃ しゅうしょう せいしん せいしん しゅうしょう せいしん しゅうしょう

プログラミング言語「ドリトル」 - https://dolittle.eplang.jp/

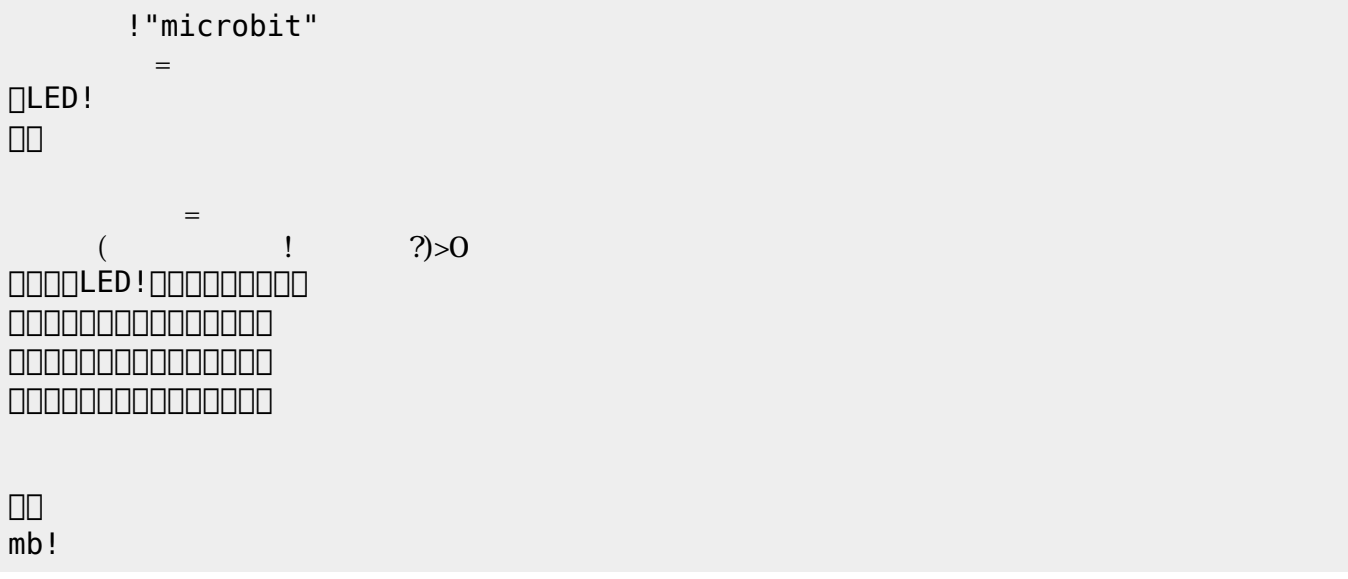

#### $=$ DLED! 」。  $=$  $($   $|$   $?) > 100$  $\square$  $\square$  $\square$ LED!  $\square$ 」。

!"microbit"

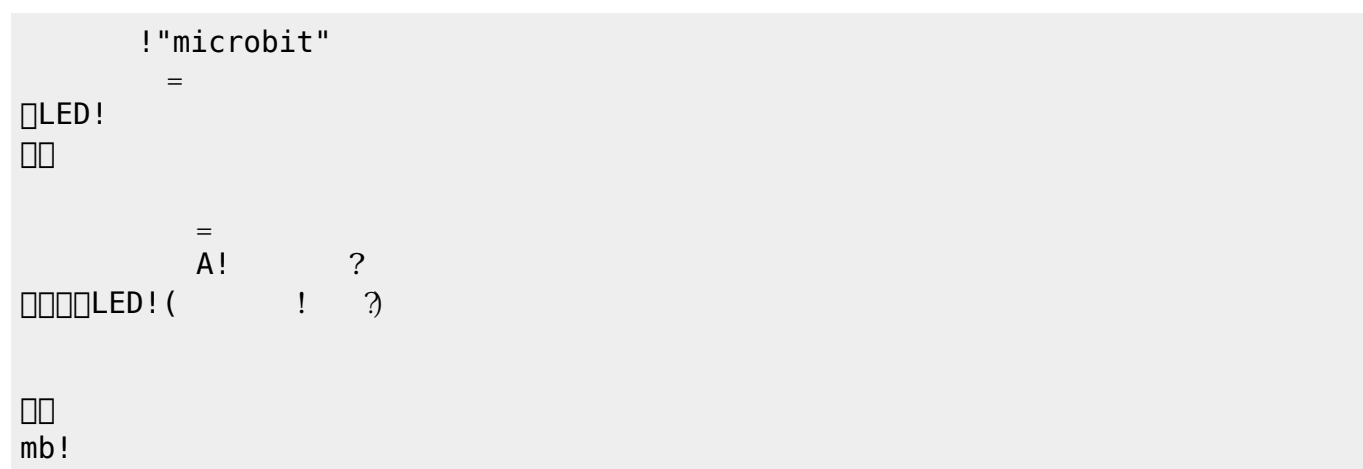

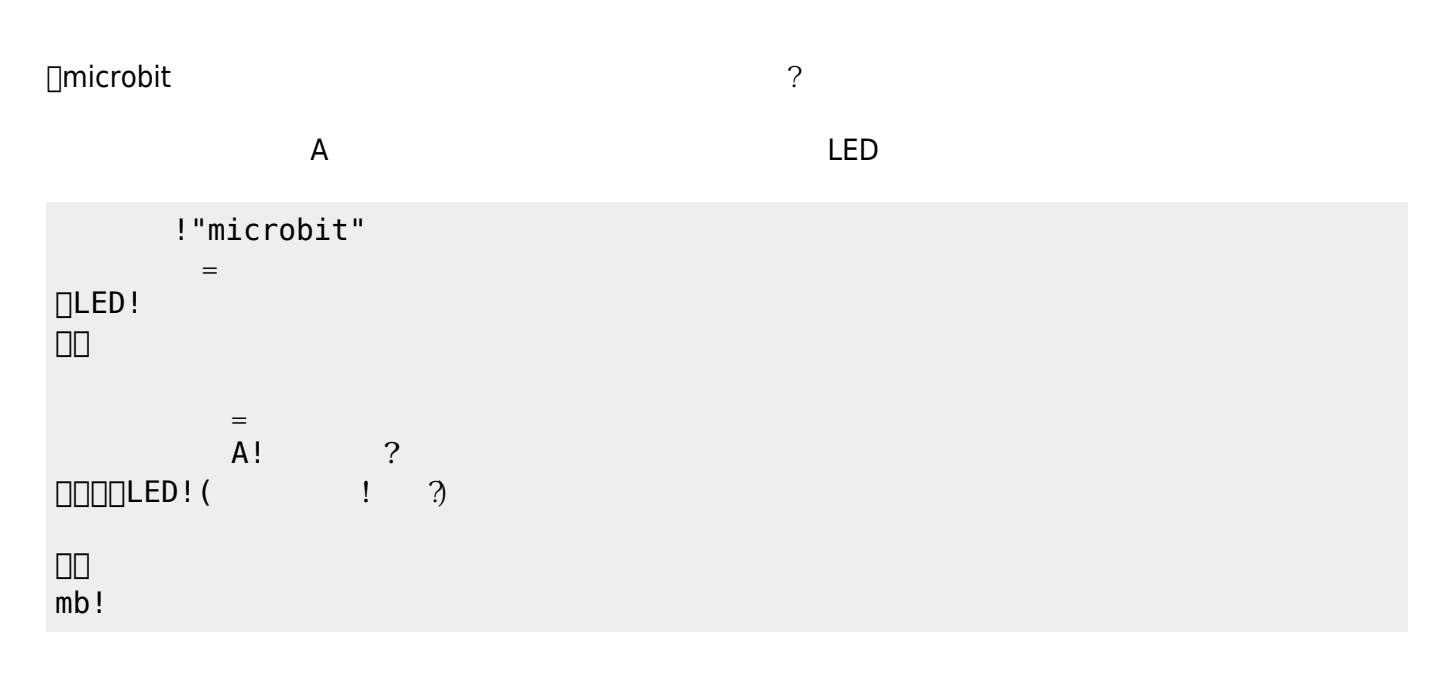

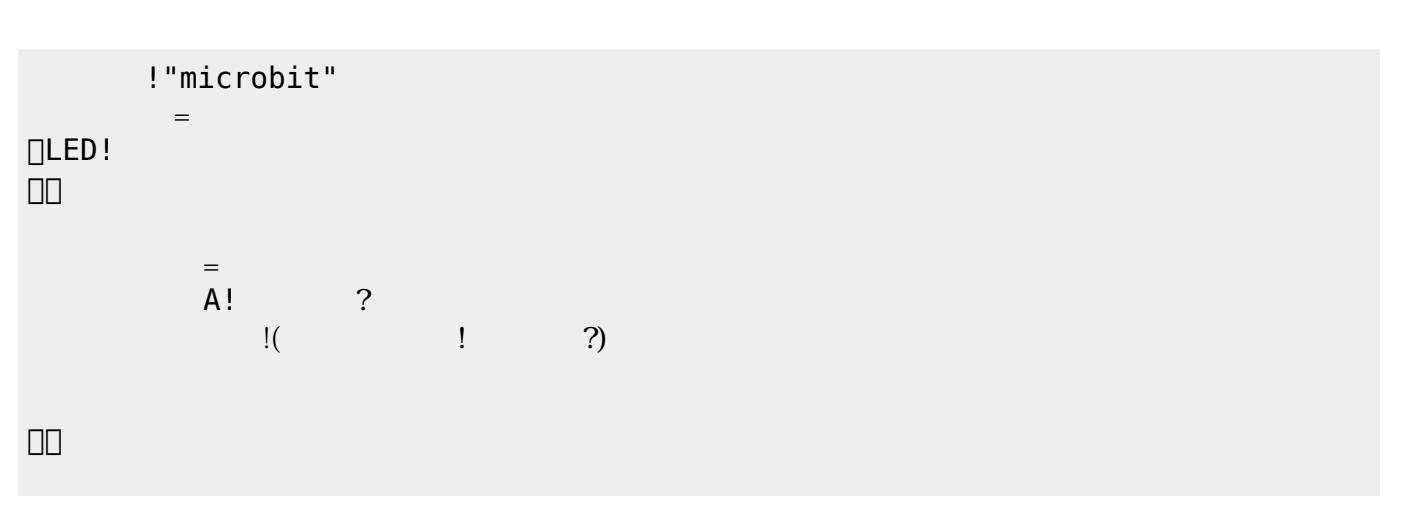

 $mb!$ 

```
システム!"microbit" う。
mb= 11024 115200mb! ( != |\Box!10
    =mb!100! ( /4)!1000mb!
```
### **Ⅰ** microbit

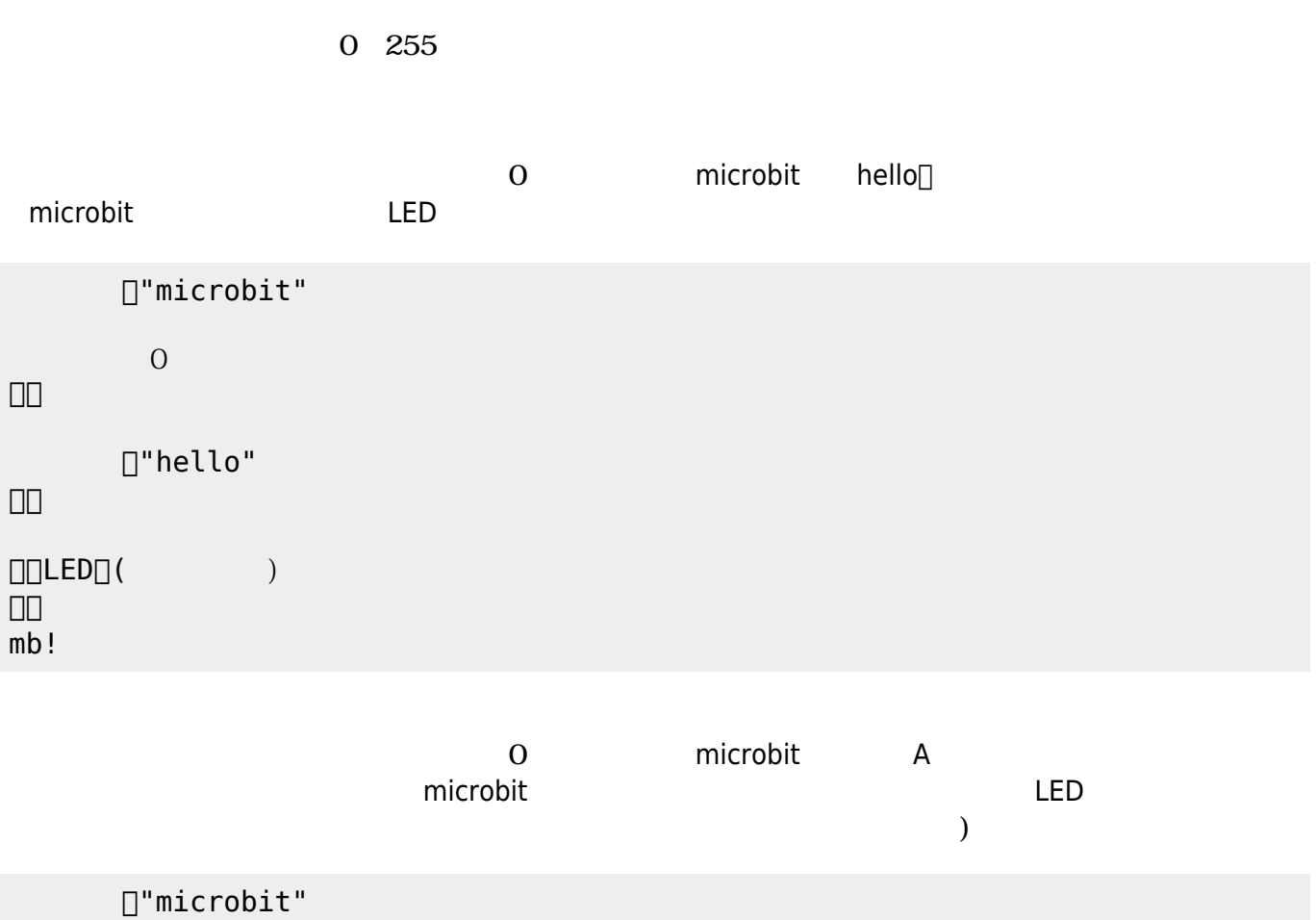

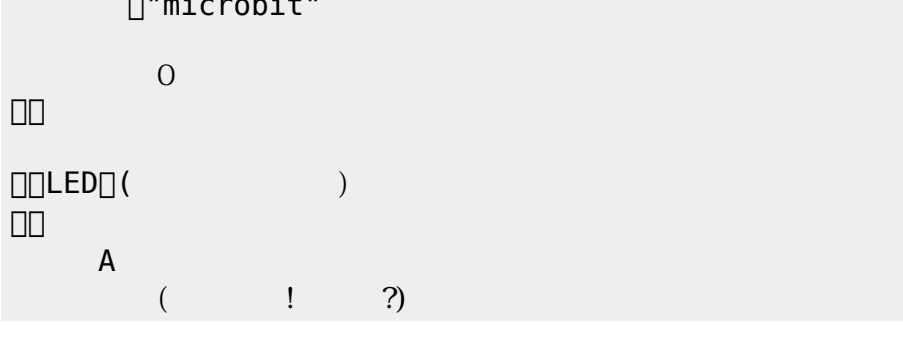

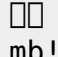

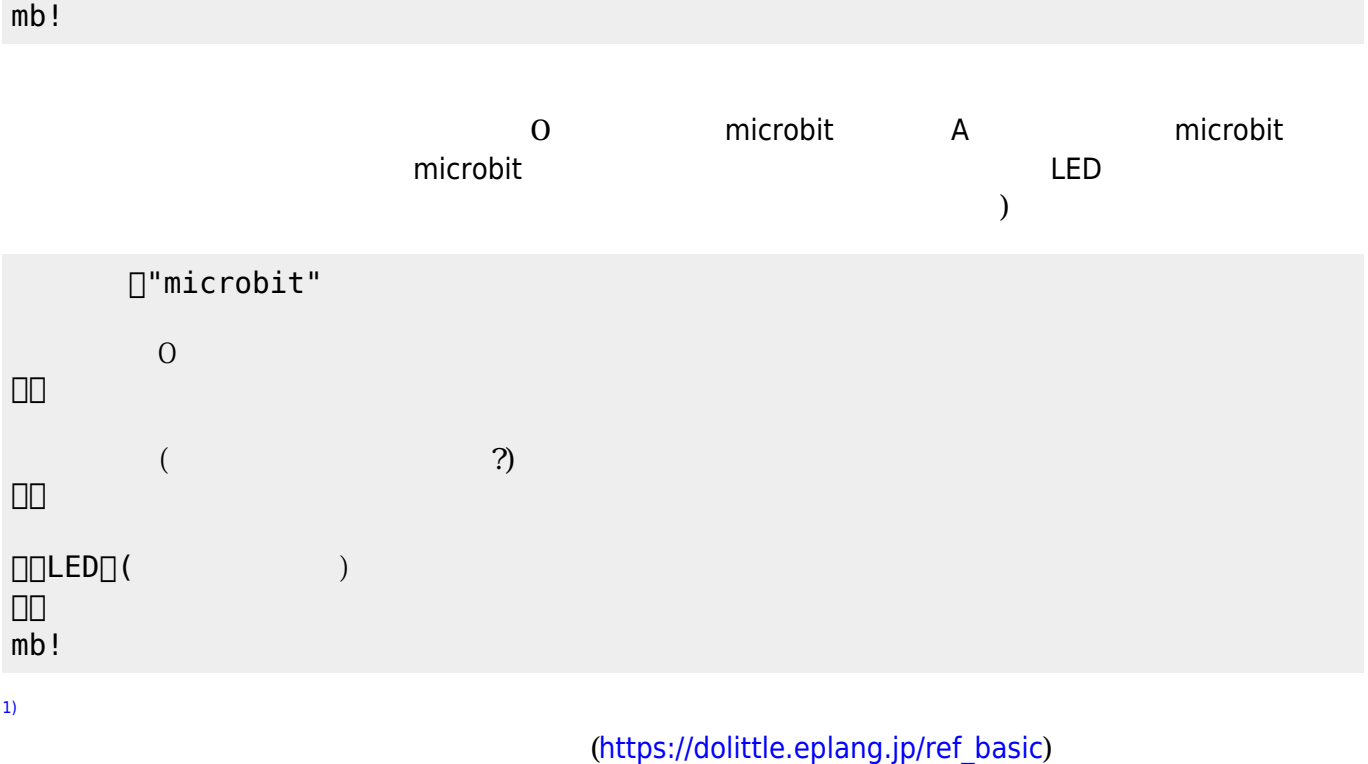

From:  $h$ ttps://dolittle.eplang.jp/

Permanent link: **[https://dolittle.eplang.jp/ch\\_microbit?rev=1552985824](https://dolittle.eplang.jp/ch_microbit?rev=1552985824)**

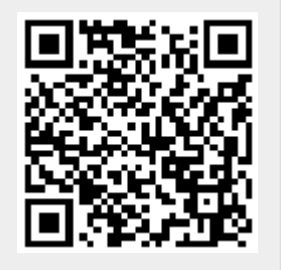

Last update: **2019/03/19 17:57**